## Счет покупателя

NK<br>AR

Для работы со счетом, кликните в левом меню Личного кабинета по пункту «Счет».

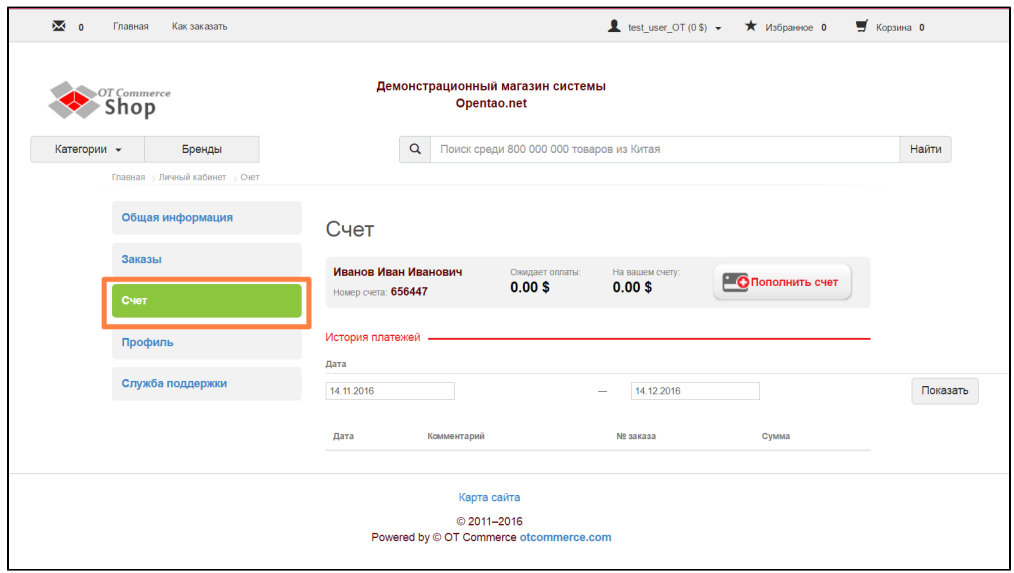

Раздел «Счет» дает возможность не только пополнить счет для покупок, но и посмотреть все денежные операции, которые были совершены.